## **[Obowiązkowe pola dla pliku](https://pomoc.comarch.pl/altum/documentation/obowiazkowe-pola-dla-pliku-jpk_kr-ksiegi-rachunkowe/) [JPK\\_KR \(Księgi rachunkowe\)](https://pomoc.comarch.pl/altum/documentation/obowiazkowe-pola-dla-pliku-jpk_kr-ksiegi-rachunkowe/)**

W przypadku generowania pliku *JPK\_KR* wymagane jest uzupełnienie pola *Opis* na zapisie księgowym. Wprowadzając ręcznie zapis księgowy z poziomu *Księgowość Dzienniki*, obligatoryjne pole *Opis* dostępne jest z poziomu każdej z zakładek dokumentu PK.

| Zapisz i zatwierdź<br>$\blacksquare$<br>Dokument źródłowy<br>Dodaj<br>Zapisz do<br>Edytuj<br>Sprawdź kręgi kosztów<br>bufora<br>Zapis księgowy<br>豎<br>Zapis księgowy: Nowy X                                                              | €<br>X Usuń<br>Dodaj przez formularz<br>Drukuj<br>图 Kopiuj<br>Dekret<br>Wydruki                                                                              |                                                                                                    |
|----------------------------------------------------------------------------------------------------|----------------------------------------------------------------------------------------------------|----------------------------------------------------------------------------------------------------|
| $\epsilon$<br>₽<br>PK<br>AUTO /<br>2017<br>500,00 PLN<br>Kwota bilansowa Wn:<br>500,00 PLN<br>Kwota bilansowa Ma:                                                                                                    | <b>Dekrety</b><br>Opis analityczny<br>Atrybuty<br>Załaczniki<br>÷<br>₽<br>图 × 扇、<br>国<br>Przeciągnij nagłówek kolumny tutaj, aby pogrupować po tej kolumnie. |                                                                                                    |
| Różnica:<br>0,00 PLN<br>Numer w dzienniku<br><b>AUTO</b>                                                                                                    | Lp.<br>Opis<br>$P$ Esc<br><b>B</b> BC<br>1                                                                                                    | Konto Wn<br>Konto Ma<br>Kwota<br>Kontrahent<br>Stawka VAT<br>Data oper<br>BBC<br><b>B</b> BC<br><b>B</b> BC<br><b>B</b> <sub>BC</sub><br><b>B</b> <sub>BC</sub><br>$\qquad \qquad =$<br>411<br>100<br>2017-12-14<br>500,00 |
| Numer w dzienniku cząstkowym<br>$\mathbf{v}$ /AUTO<br>Domyślny<br>Numer dokumentu<br>Data operacji<br>Data księgowania<br>$-$ 2017-12-14<br>2017-12-14<br>۰<br>Data wystawienia<br>$\overline{\phantom{a}}$<br>2017-12-14<br>Rodzaj dowodu |                                                                                                    |                                                                                                    |
| <b>PK</b><br>$\overline{\phantom{a}}$<br>Właściciel                                                                                                    | $\times$                                                                                                    | 500,00<br>500,00<br>0,00<br>Edytuj filtr                                                                                                    |
| Firma<br>$\overline{\phantom{a}}$                                                                                                    | Opis<br>Wpłata z kasy KW/12/2017                                                                                                    | 11111                                                                                                    |

Opis na zapisie księgowym

W systemie Comarch ERP Altum zalecane jest księgowanie dokumentów za pomocą schematów księgowych, na których użytkownik może wskazać, co powinno znaleźć się w polu *Opis*.

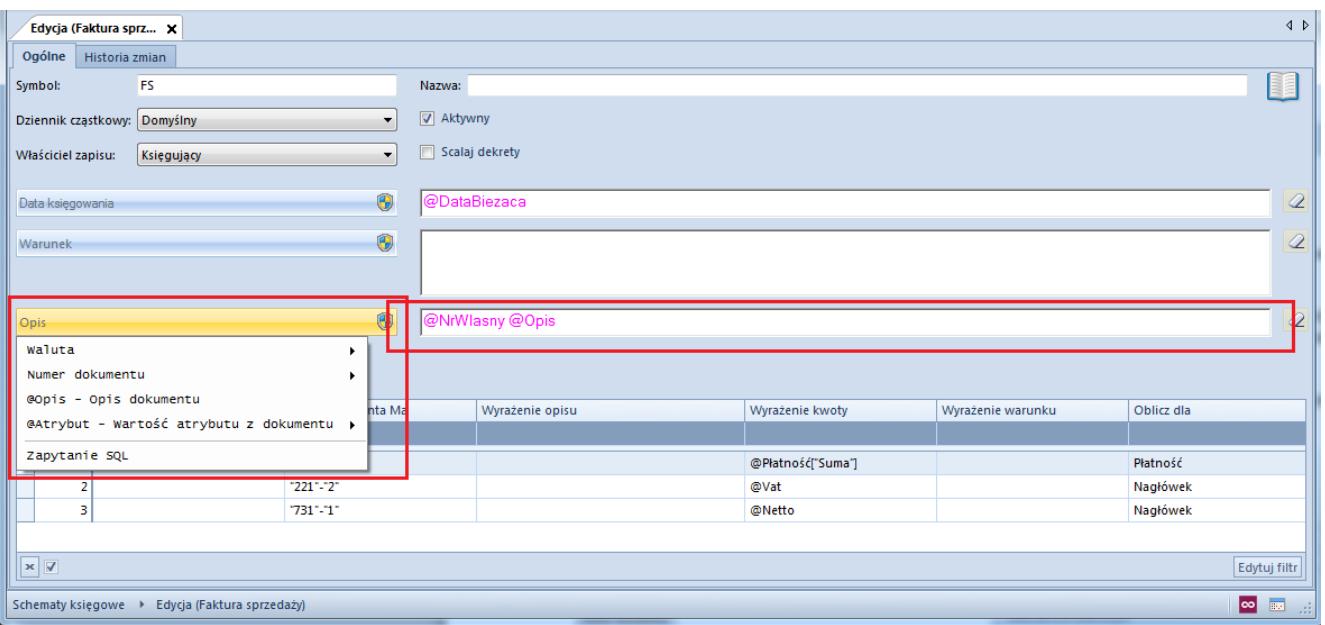

Pole Opis na schemacie księgowym

Wymagane jest także, aby w systemie znajdował się co najmniej jeden dokument PK z co najmniej jednym dekretem w zadanym okresie. Jednocześnie w tym samym zakresie czasowym, na *Zestawieniu obrotów i sald* powinna się znaleźć co najmniej jedna niezerowa wartość.

W przypadku not memoriałowych, przy wprowadzaniu tych dokumentów, należy uzupełnić pole *Opis*, które podczas księgowania zostanie przeniesione na zapis księgowy.

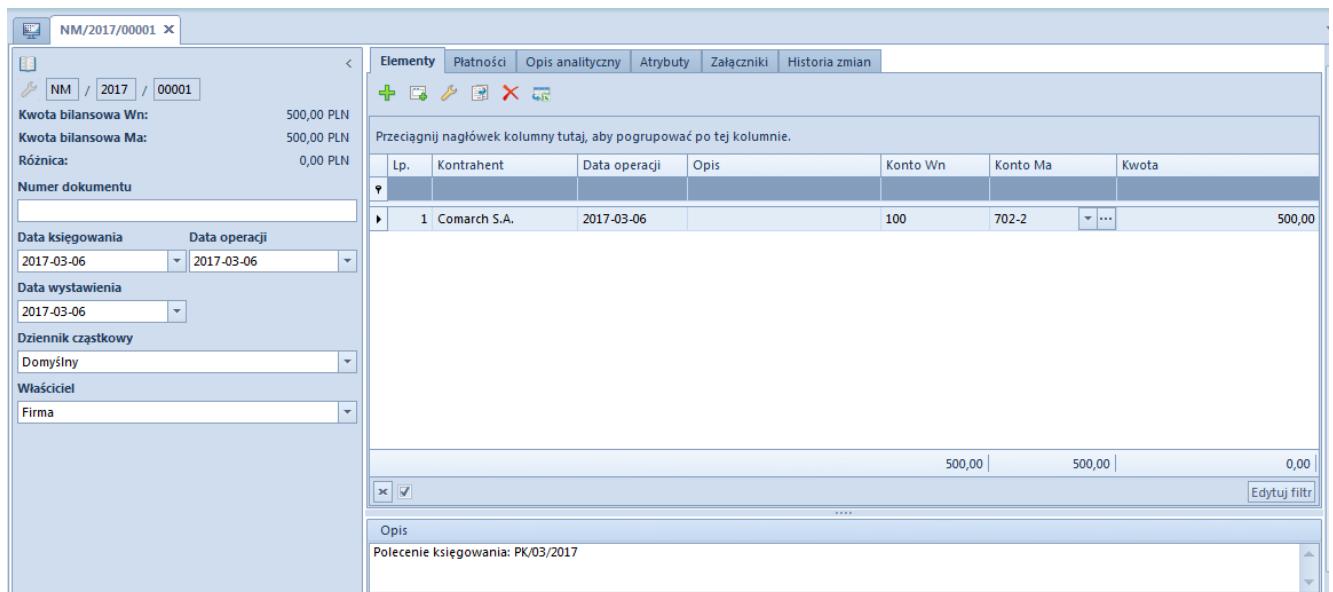

Pole Opis na dokumencie nota memoriałowa

W przypadku zapisów księgowych użytkownik musi wskazać w pliku *JPK\_KR Rodzaj dowodu np. faktura, dokument magazynowy, wyciąg bankowy, raport kasowy itd.* W tym celu w wersji 2016.5 dodano nowy słownik, który może zostać wskazany na zapisie księgowym. W systemie przewidziano następujące rodzaje dowodu księgowego i zastosowano odpowiednie mapowanie podczas księgowania:

- *Faktura*
- *Dokument magazynowy*
- $P$
- *Dokument magazynowy*
- *Wyciąg bankowy*
- *Raport kasowy*
- *Różnica kursowa*
- *Dokument windykacyjny*
- *Kompensata*
- *Raport okresowy z kasy fiskalnej*
- *Zamknięcie kont*
- *Przeksięgowanie techniczne*

Po konwersji do wersji 2016.5 następuje przypisanie *Rodzaju dowodu* na podstawie typu dokumentu, który jest księgowany. Należy zweryfikować ustawione wartości i ewentualnie je skorygować.

W wersji 2016.5.5 zarówno w konwersji, jak i podczas księgowania dokumentów został przyjęty następujący sposób mapowania danych:

- *Księgowanie ręczne zapisów księgowych PK*
- *Księgowanie dokumentów handlowych sprzedaży i zakupu – Faktura*
- *Księgowanie dokumentów magazynowych przyjęć i wydań – Dokument magazynowy*
- *Księgowanie operacji w raporcie kasowym Raport kasowy*
- *Księgowanie operacji w raporcie bakowym Wyciąg bankowy*
- *Księgowanie dokumentów różnic kursowych Różnica kursowa*
- *Księgowanie monitów, wezwań i not Dokument windykacyjny*
- *Księgowanie kompensat Kompensata*
- *Dla innych księgowań: not memoriałowych, księgowań okresowych – przeksięgowanie techniczne*